Para ver el detalle de la declaración presentada se debe seleccionar el número de folio, lo cual desplegará la siguiente pantalla:

Para ver el Certificado Solemne, que corresponde al comprobante de envío de su Declaración Jurada, debe seleccionar el link "Ver Certificado", que desplegará la siguiente pantalla:

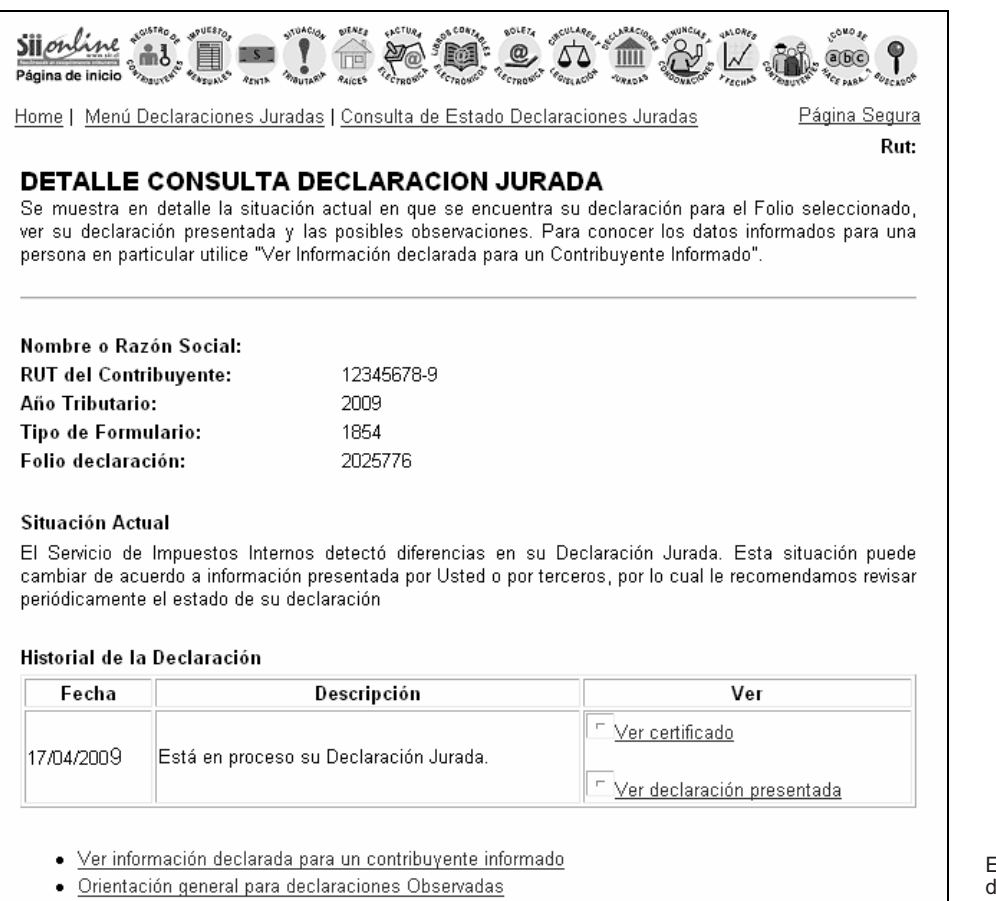

· Realizar Rectificatoria Contribuyente

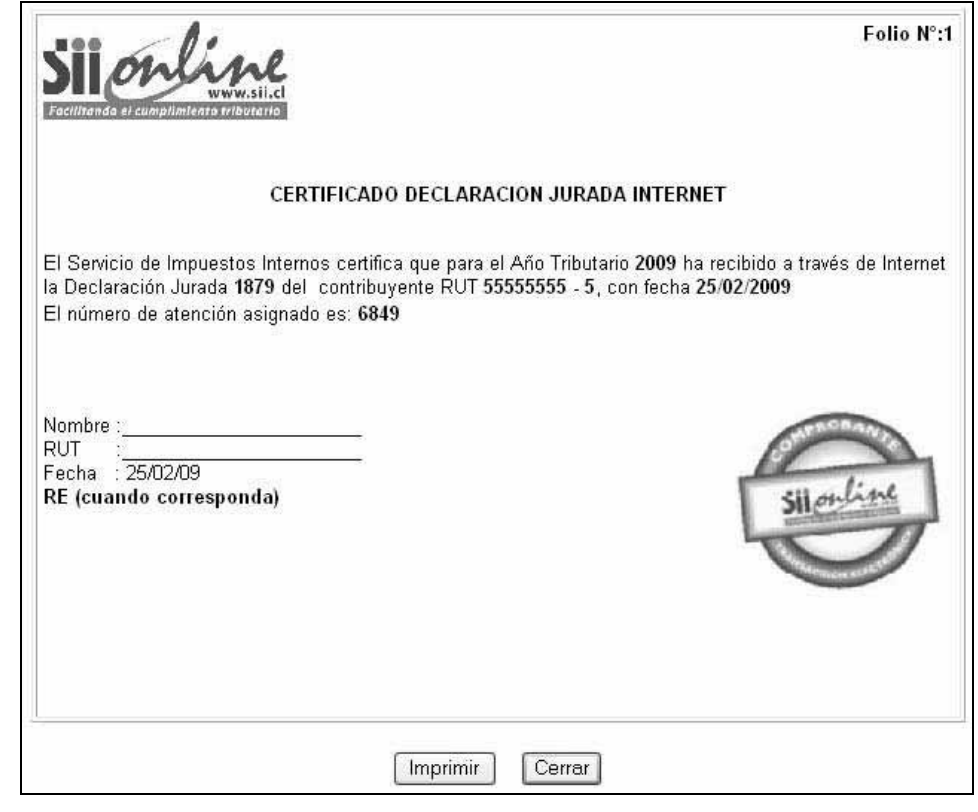

El número de atención impreso en el certificado debe ser ocupado para el caso que el contribuyente desea atenderse en las Unidades del Servicio de Impuestos Internos.

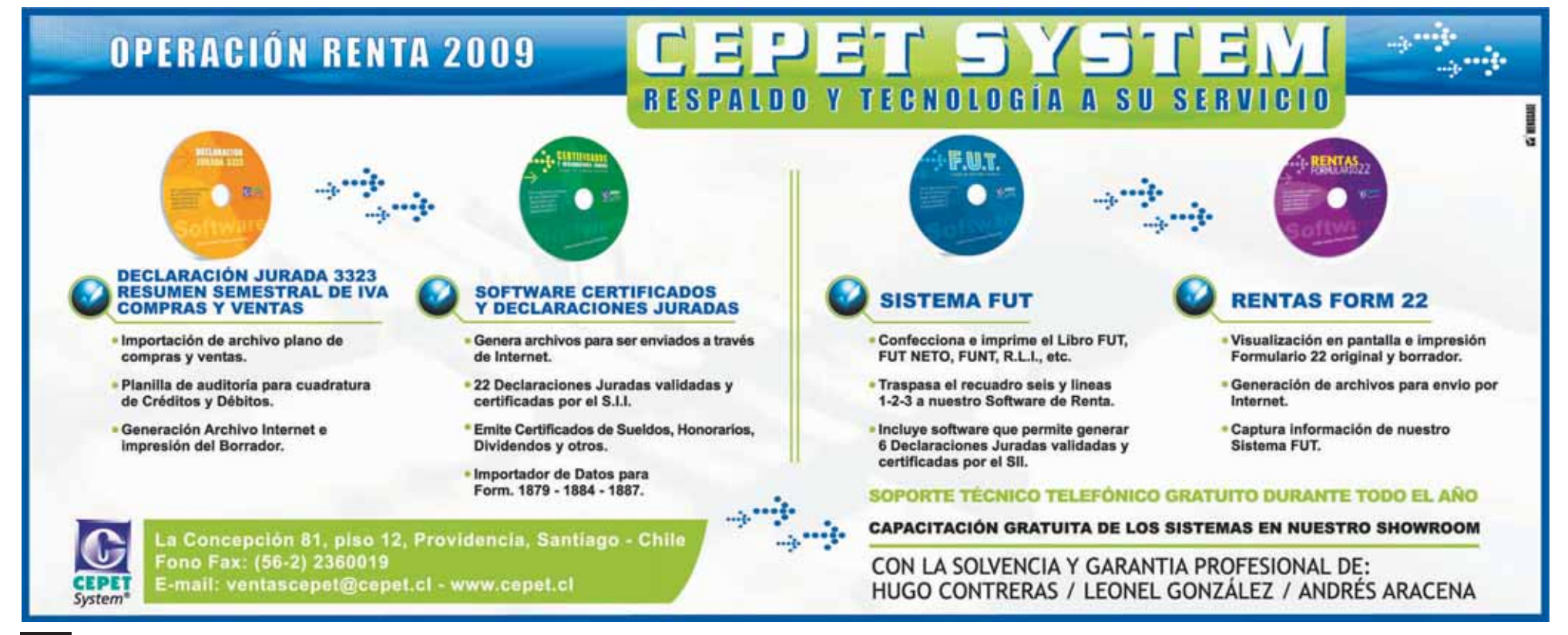